Den ersten Aufbau eines Gleisbildstellwerks unter Verwendung des Systems "Track-Contol" von Uhlenbrock habe ich in https://www.spur1-mel.de/index.php/steuerung/gleisbildstellwerk beschrieben.

Vor der Erweiterung der Gleisanlage sah das wie folgt aus:

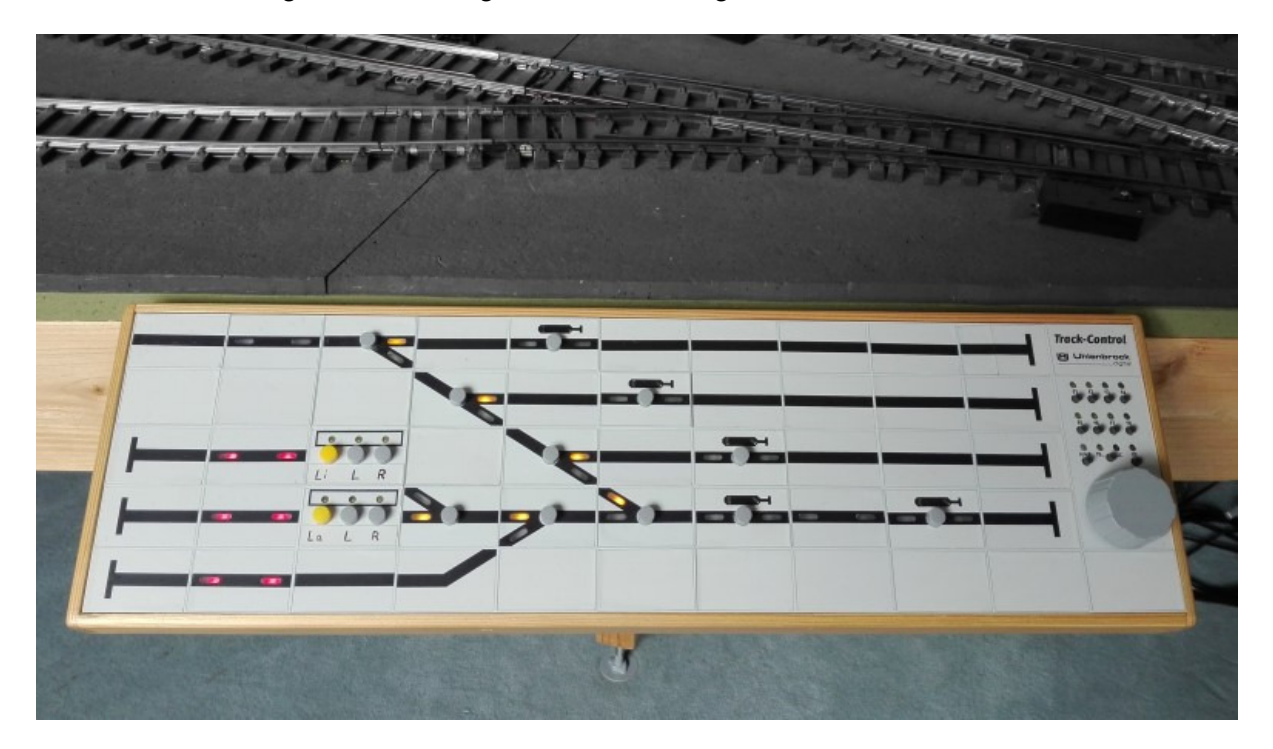

Es gab dann noch eine Ergänzung mit einem Joystick-Modul, um das Funktionsmodell "Fuchs-Bagger" steuern zu können. Diese kleine Erweiterung war dann lange in Nutzung:

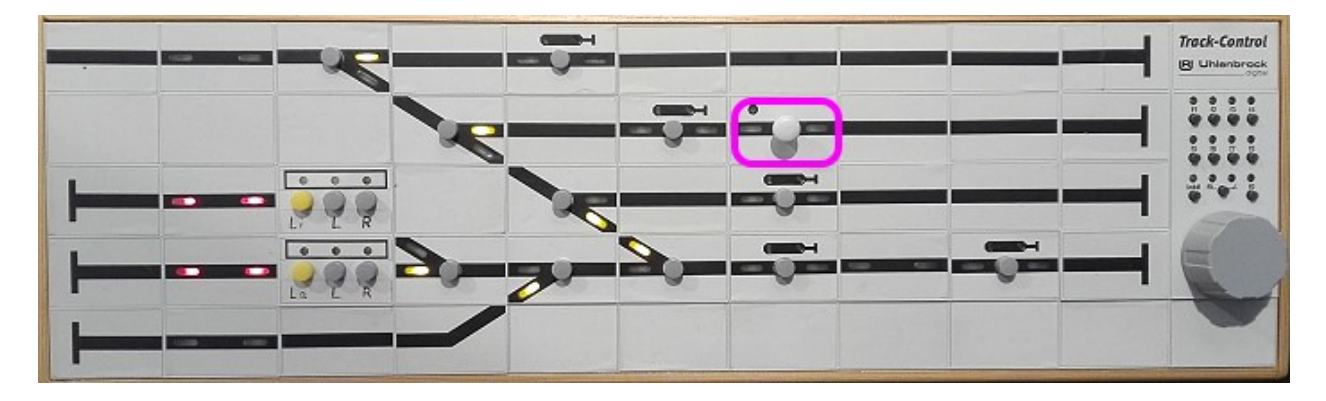

Aber es war noch ein Bausatz Bekohlungsanlage vorhanden und daher beschloss ich, den kleinen BW-Bereich um ein Bekohlungsgleis mit Wasserkran zu erweitern. Nachdem das Modell aufgebaut war – s.a. https://www.spur1-mel.de/index.php/funktionsmodelle/bekohlungskran passte natürlich das kleine Gleisbild-Stellpult nicht mehr. Es musste an die Anlagenerweiterung und die neuen zusätzlichen Funktionen angepasst werde.

Zusätzlich sollten auch die Erfahrungen aus dem Fahrbetrieb mit Besuchern berücksichtigt werden. Es ergab sich folgender Änderungsumfang:

# **Änderungen Gleisbildstellwerk**

- Bessere Abbildung der tatsächlichen Gleisgeometrie, damit Besucher nicht Abzählen müssen, für welches Gleis welche Weiche gestellt werden muss
- Einbau eines Bedienelementes zum Schwenken des Wasserkrans
- Einbau von Joystick-Module für
	- o Bedienung des Bekohlungskrans
	- o Bedienung für den geplanten Bockkran
	- o Bedienung des Fuchs-Baggers
- Vervollständigung der Gleise um eine Belegungsausleuchtung, wo sie noch fehlte

#### Hier das Ergebnis vorweg:

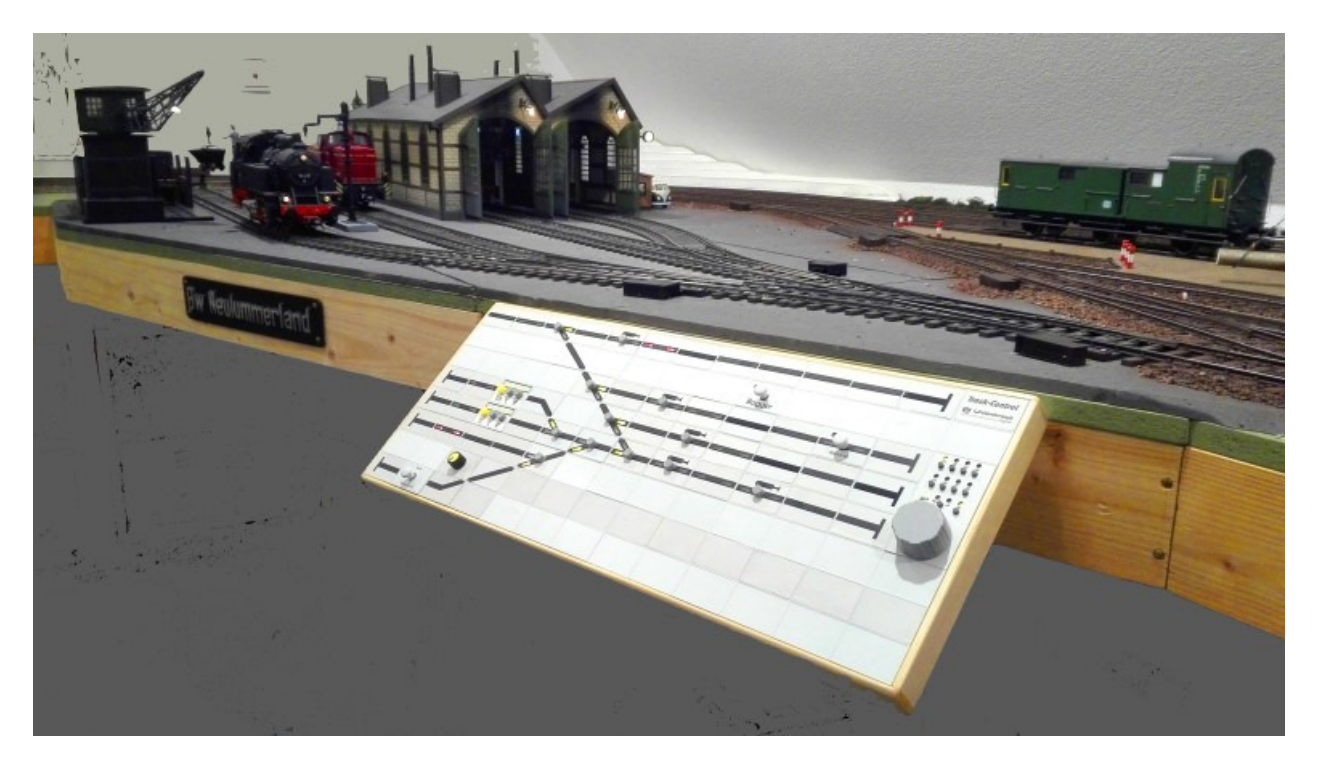

#### **Der Umbau**

### **Schritt 1: Planung mit TC-Edit**

Zur Findung der Segment-Anordnung und zum Ermittlung des Bedarfs an Modulen wurde mit TC-Edit das Stellwerk entworfen:

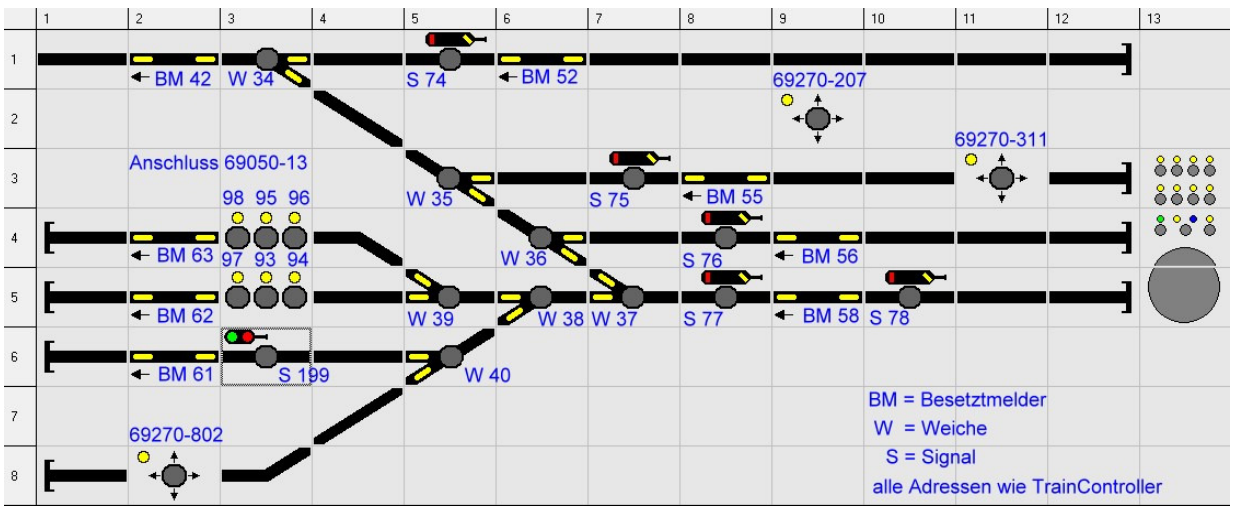

Die Beschriftungen in blau sind nicht Bestandteil des TC-Edit, sondern mit einem Grafikprogramm in eine Bildkopie eingefügt. Diese Ergänzung war hilfreich für die Programmierung und bei Fehlersuche. Gleichzeitig ist es die kompakte Dokumentation des Stellwerks auf einer Seite.

Die zugehörige Verbindungsansicht im TC-Edit ergibt den Bedarf an zusätzlichen Modulen:

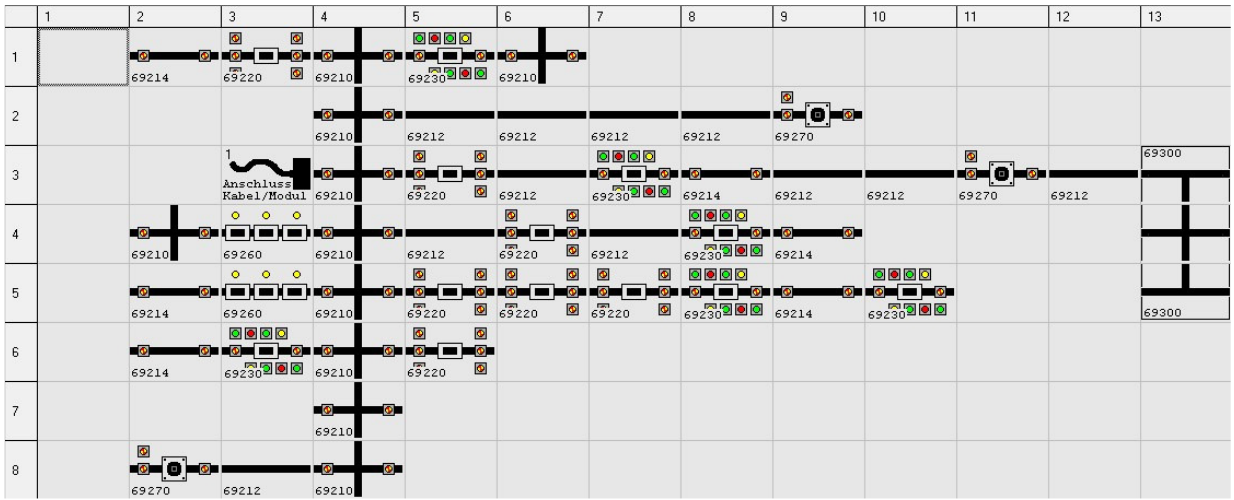

Zu den dabei gemachten Entwurfsfehlern komme ich noch.

Die Beschaffung der zusätzlichen Module und Klebebilder war etwas umständlich: keiner der einschlägigen Shops konnte den kompletten Bedarf liefern. So mussten die Teile bei vier verschiedenen Anbietern beschafft werden, um große Lieferfristen zu vermeiden.

### **Schritt 2: Neuer Rahmen für 13 x 8 Segmente**

Um die Gleisgeometrie besser Abbilden zu können wurde das Stellwerk auf 13 x 8 Segmente erweitert, die meisten davon Leermodule ohne Funktion. Dadurch ergab sich ein Grundplatte von 52 x 20 cm, die wie gehabt mit einer 5 x 30 mm Leiste umfasst wurde. Beim Anleimen wurde die Höhe der Segmente von 12mm berücksichtigt – einfach durch innen bündiges schließend dagegen legen.

#### **Schritt 3: Zerlegen des alten Gleisbildstellwerks**

Das ist eigentlich kein nennenswertes Ding – dachte ich!

Nachher ist man natürlich schlauer:

Die bereits vorhandenen Funktions-Module sollten genau so wieder eingesetzt werden, wie es vorher war. Zur Programmierung gibt es von Uhlenbrock eine

• Grundsätzliche Vorgehensweise https://www.uhlenbrock.de/de\_DE/service/faq/tracon/I4B056B4- 001.htm!ArcEntryInfo=0004.1.I4B056B4&NewServerName=zeta

• sowie eine Anleitung zum Einfügen neuer Felder https://www.uhlenbrock.de/de\_DE/service/faq/tracon/I4B056B5- 001.htm!ArcEntryInfo=0004.2.I4B056B5&NewServerName=zeta

Beide Anleitungen wurden genau befolgt. Ebenso wurden die Schnittstellen-Parameter von PC und IB exakt aufeinander abgestimmt eingestellt. Dennoch gab es reihenweise Fehler, meistens "Modul nicht erkannt" oder "Modul reagiert nicht". In Einzellfällen musste die Programmierung eines Funktionsmoduls manuell durchgeführt werden. Ursache? Weiterhin unbekannt!

Einen Teil dieser Probleme kann man von vornherein vermeiden, wenn die Module in ihren vorherigen Aufgaben wieder eingesetzt werden.

#### **Schritt 4: Neuaufbau**

Zum Aufbau eines Track-Control Gleisbildstellwerkes gibt es in Youtube ein älteres Uhlenbrock-Video https://www.youtube.com/watch?v=3IY1NZvBvls , nach dem man für kleine Pulte vorgehen kann. Bereits für Pulte in der hier benötigten Dimension scheint mir das aber nicht geeignet zu sein.

Ich habe daher den Rahmen als Grundplatte benutzt und die Module von unten links beginnend eingelegt, immer in der Reihenfolge

- zuerst die Elektronik-Module
- dann darüber bzw. daneben die Kunststoffabdeckungen oder Leersegmente

Der Aufbau kann auch in diagonaler Richtung von links unten nach rechts oben erfolgen.

Der Beginn mit der untersten Zeile:

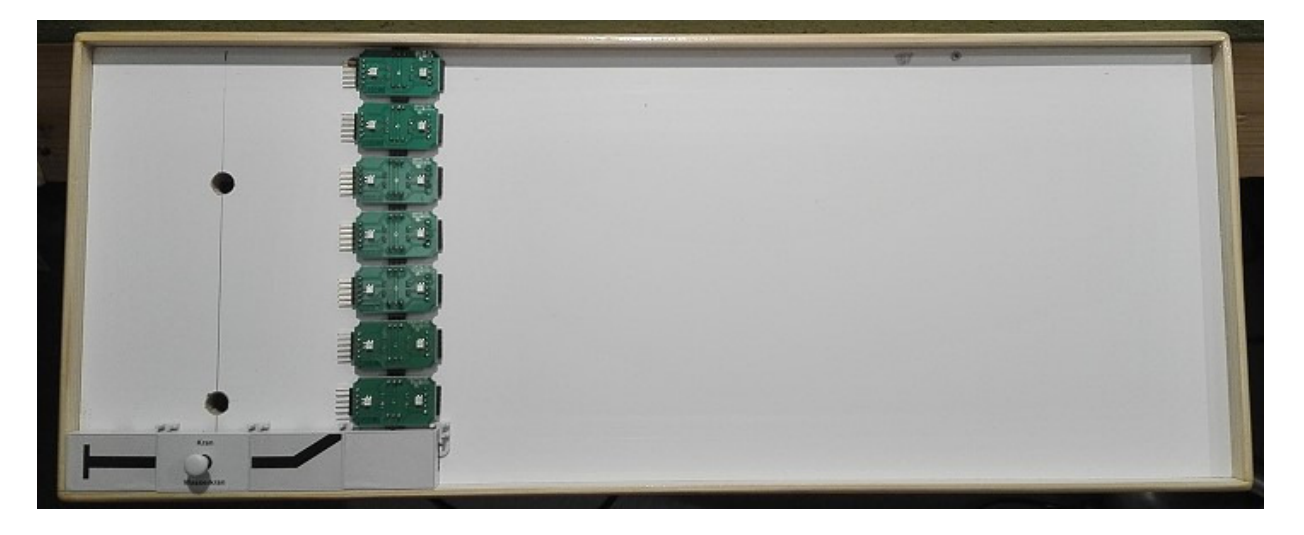

Dann nach rechts (vorrangig) und nach oben ergänzen, aber dabei nicht die jeweils unteren rechten Segmente "überholen".

Hier jetzt ein Sonderfall, der mit original Track-Control Modulen nicht darstellbar ist: Einfügen eines Potentiometers zur Bewegung des Wasserkrans!

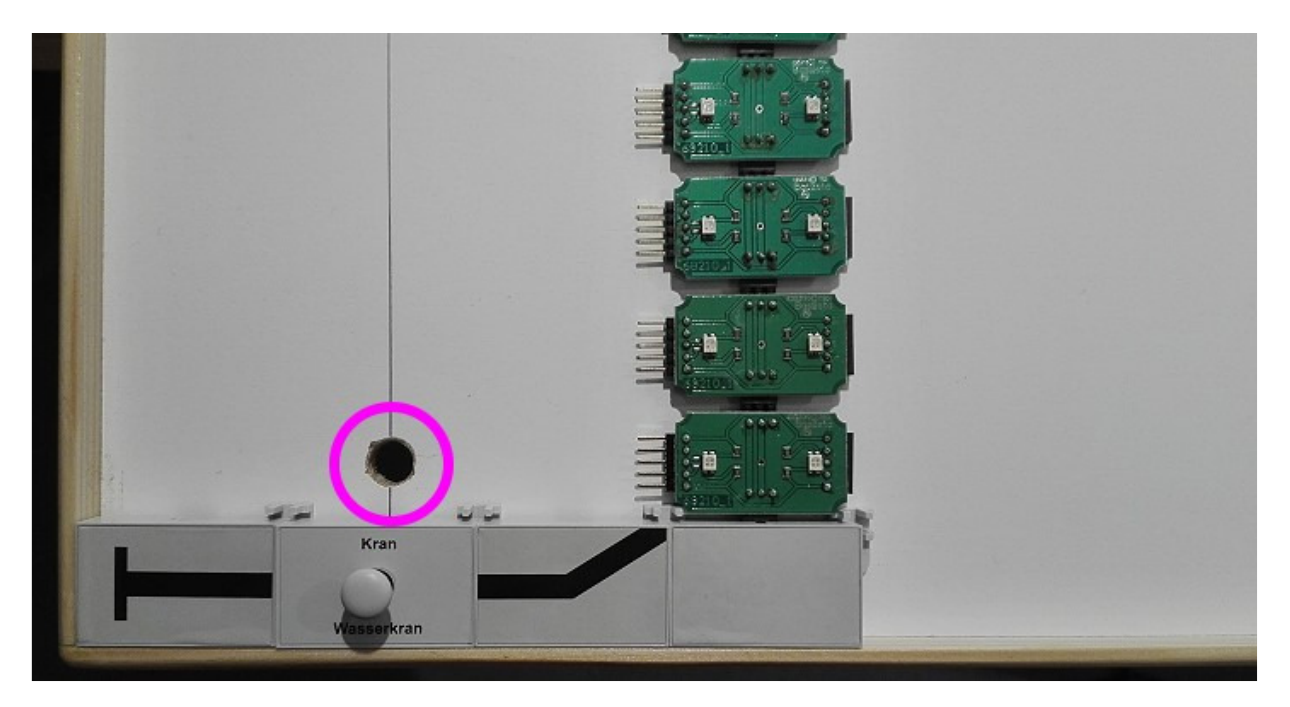

Dazu wurde ein Potentiometer benötigt, dessen Kabel genau wie das Anschlussmodul-Kabel nach unten durchgeführt wurde.

Das Potentiometer ist aus einem preiswerten Servo-Tester ausgelötet und wiederverwendet:

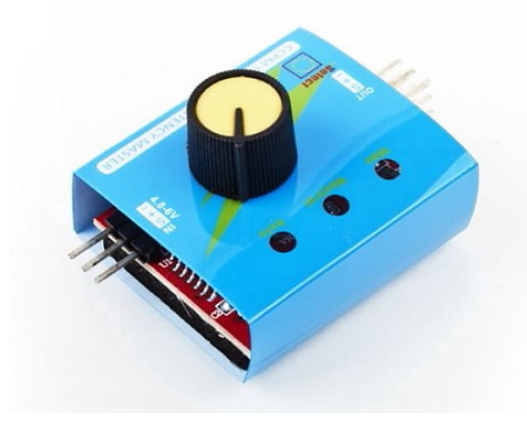

 Die drei Anschlusspins wurde entsprechend mit Litze verlängert und das Poti selbst in ein leeres Segment eingeklebt.

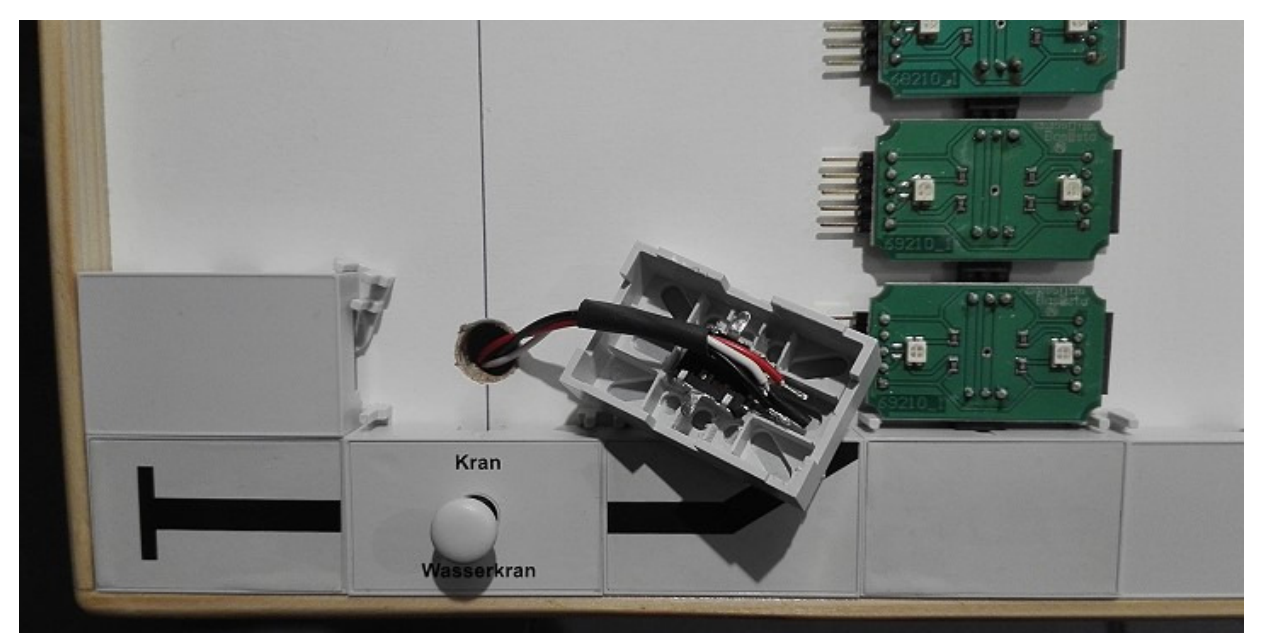

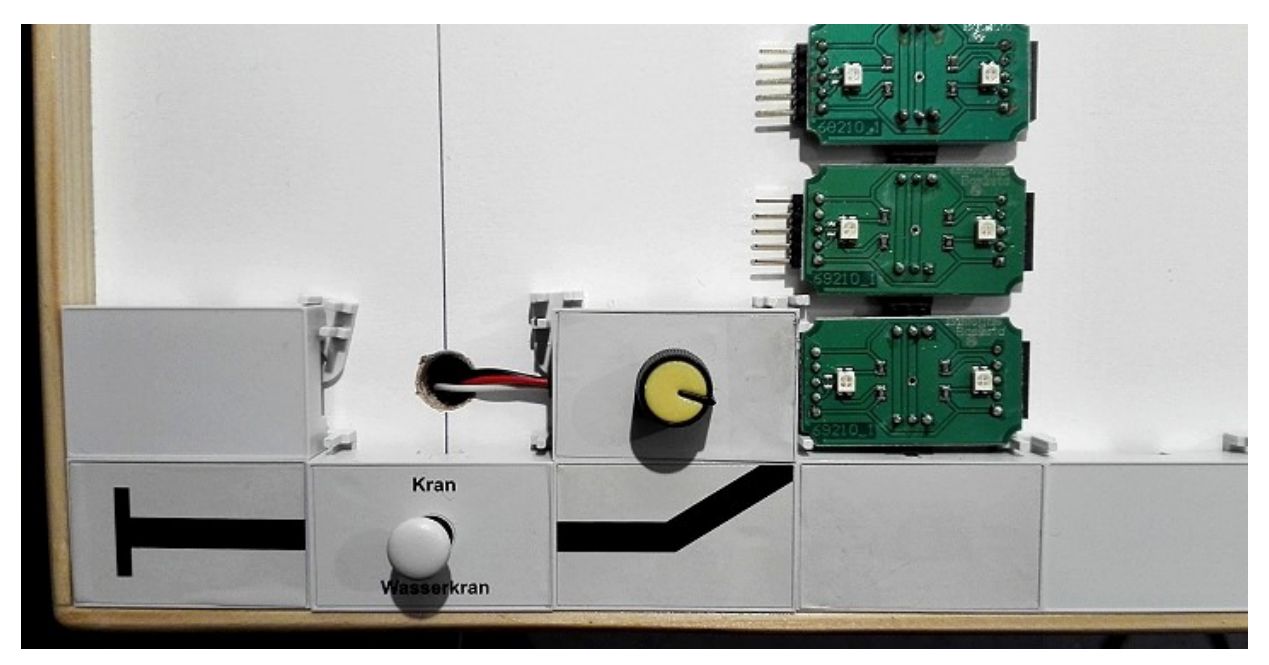

Unter der Anlage befindet sich dann die zugehörige Elektronik:

- das Innenleben des Servo-Tester
- ein AC-DC-Modul, um aus 16VAC die 5VDC für den Tester zu erzeugen

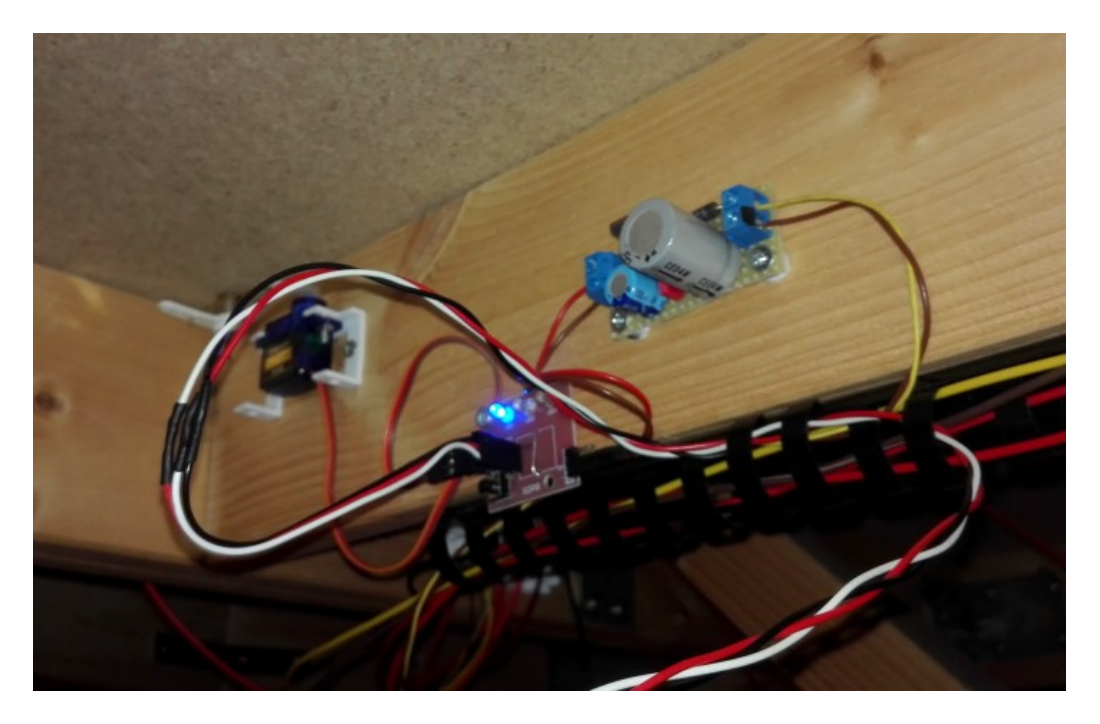

• und natürlich das Servo zum Schwenken des Wasserkrans

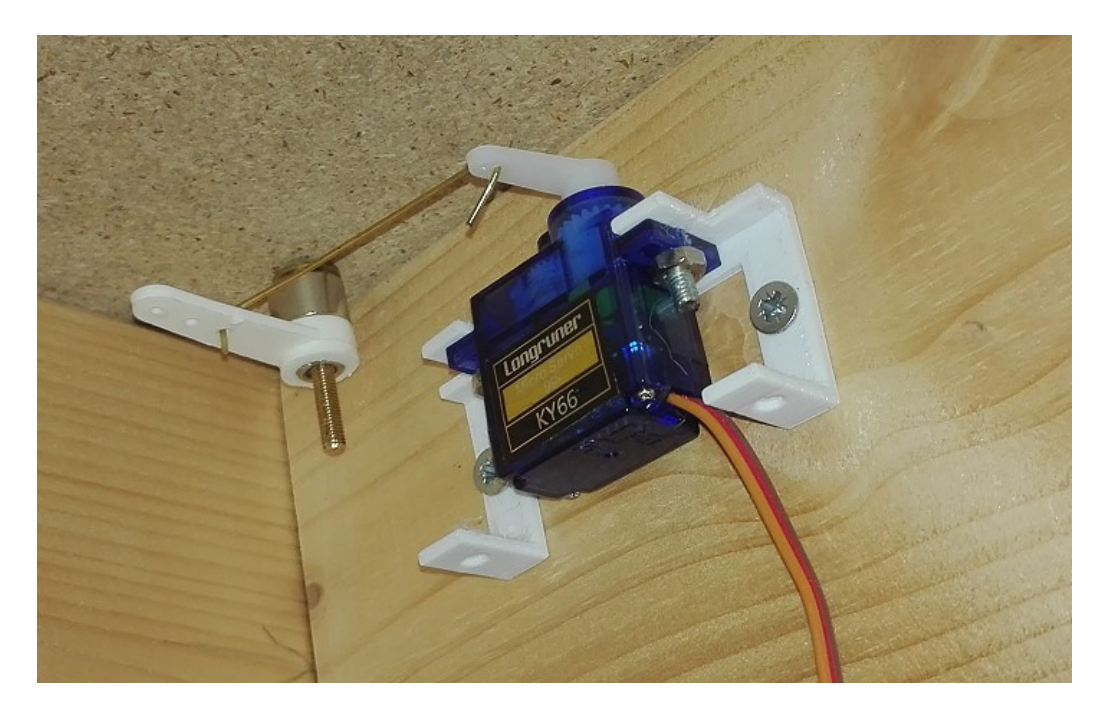

Dann folgt der weitere Aufbau. Zu Beachten ist dabei, dass die Verbindungsstücke unter die Segmente geschoben werden müssen. Dies war kein Problem, aber sie rutschen leicht runter und die Nasen verhindern dann das Aufstecken der Segmentabdeckungen.

Mit einem Cutter-Messer kann man die Verbindungsstücke wieder in die richtige Position hochschieben:

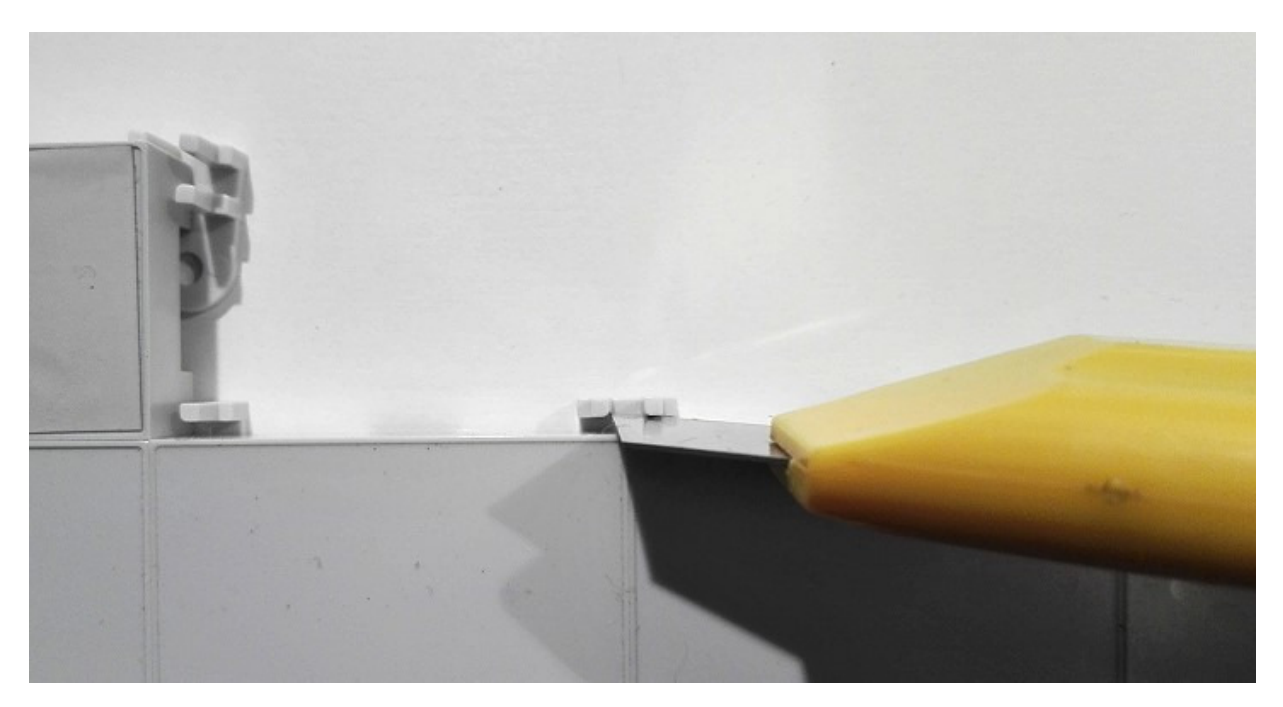

So wuchs dann das neue Pult von unten nach rechts und nach oben auf. Wie auf meiner Website beschrieben musste auch hier ein Pseudo-Signal-Segment eingefügt werden, um die Ausleuchtung des Abstellgleises bei "besetzt" zu erreichen:

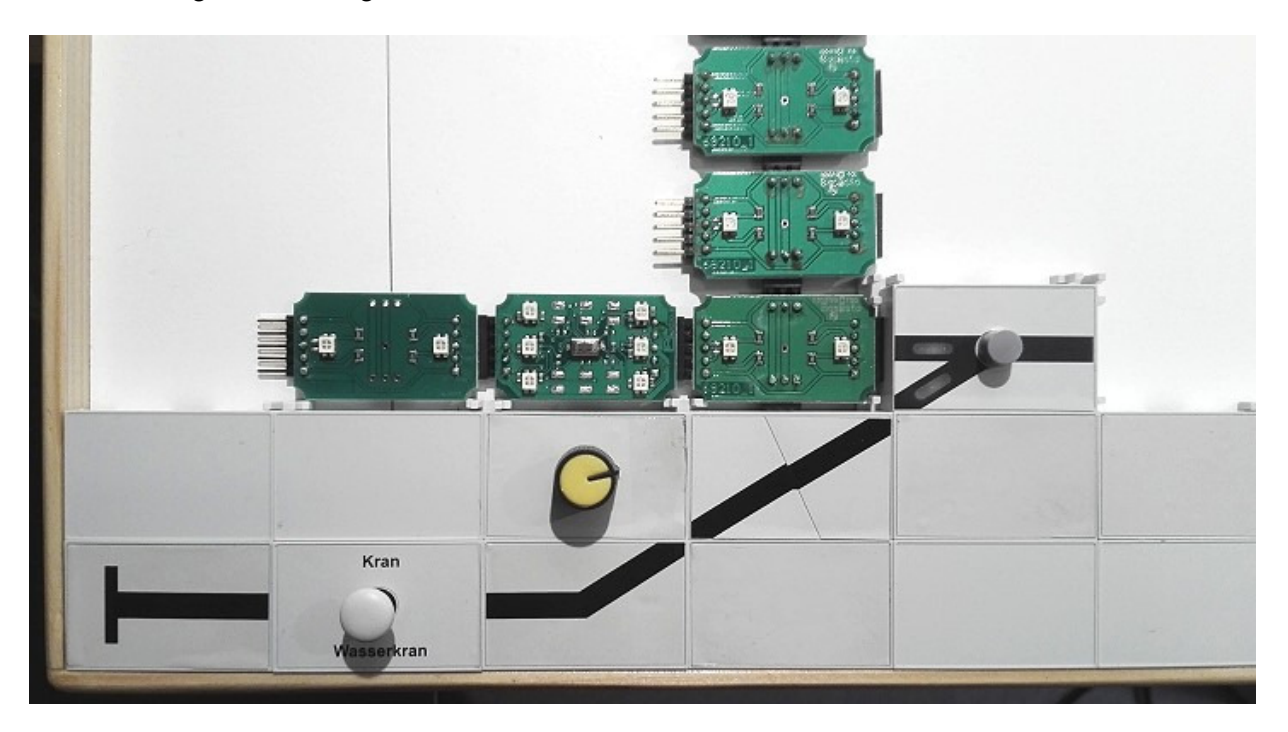

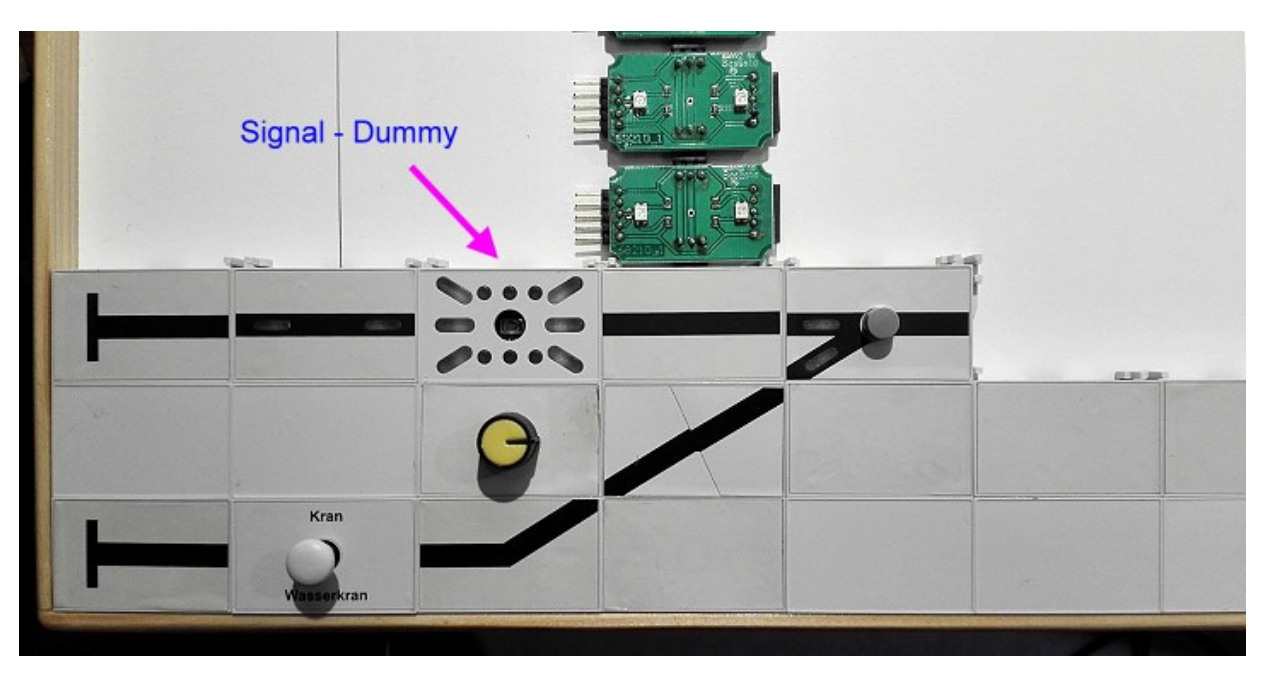

Die Folie mit dem Gleissymbol darf erst nach der Programmierung aufgeklebt werden:

Auf diese Art und Weise wurde das neue Stellpult zusammengesteckt:

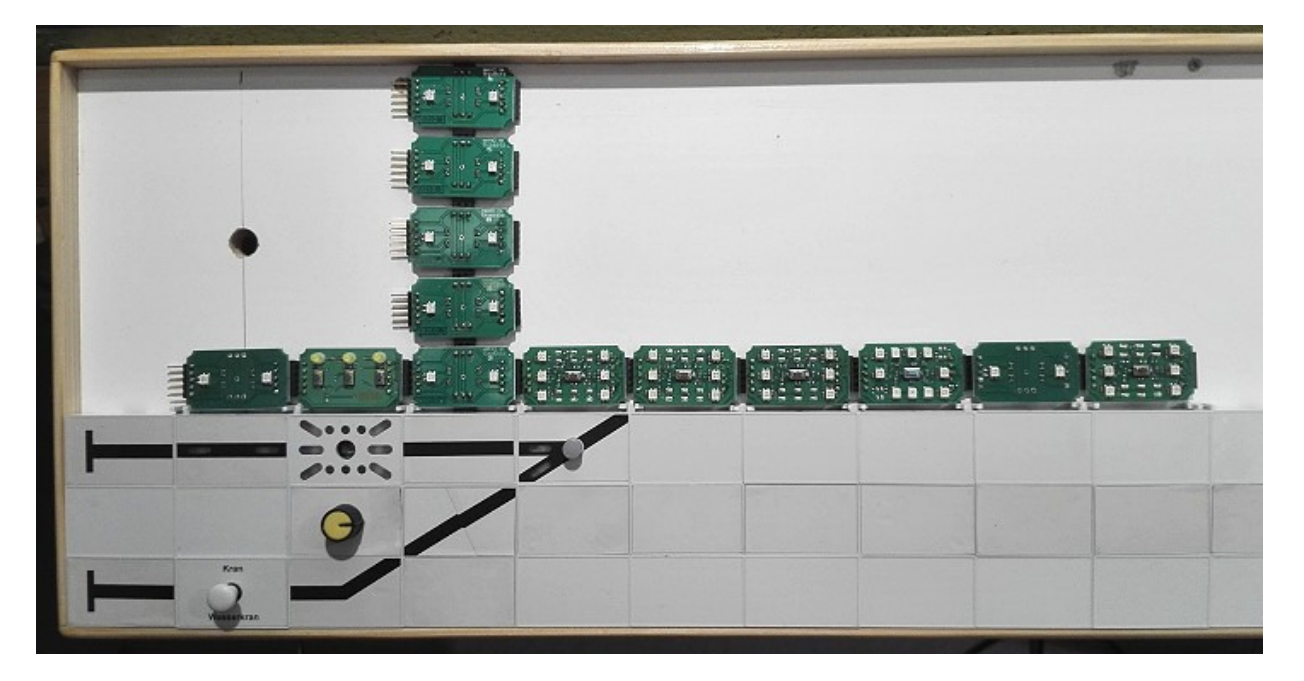

Es wurde Zeile für Zeile vervollständigt:

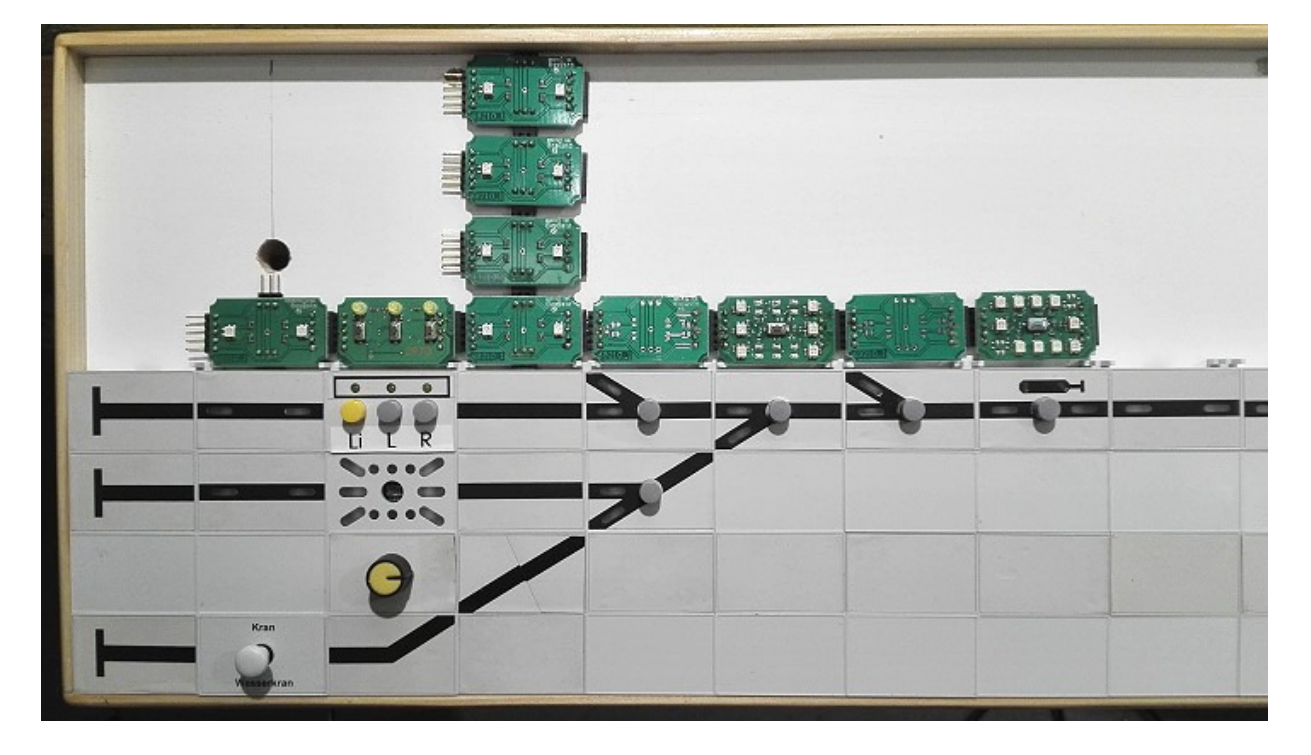

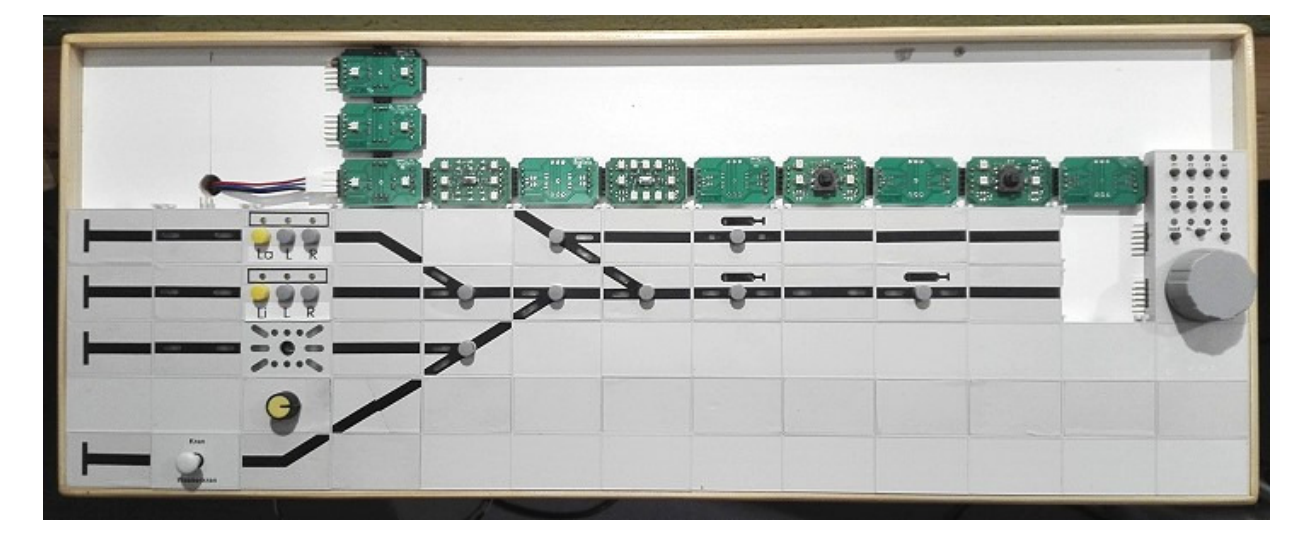

Mit ca. 2 Stunden Zeitaufwand und etwas Fummelei war das neue Pult aufgebaut:

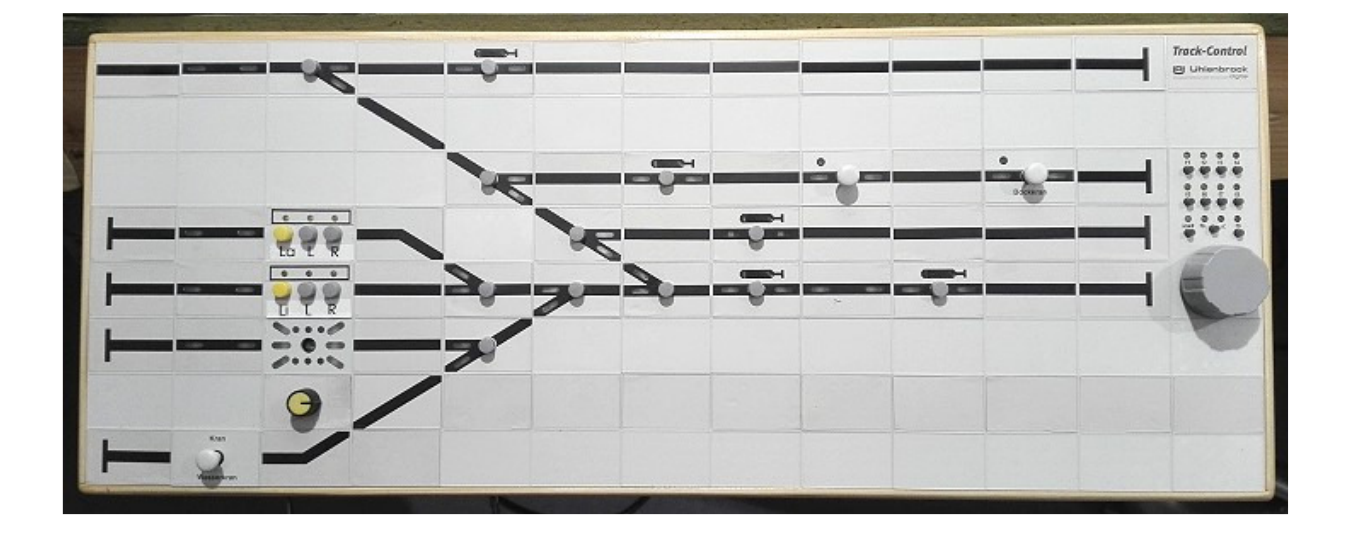

Dann stellte ich fest, dass die Ausleuchtung bei "Gleis besetzt" nicht konsequent für alle Gleise durchgezogen war – also Pult wieder aufmachen und ändern.

Aufmachen kann man Zeilenweise von links oder rechts, je nachdem wo man rankommen muss:

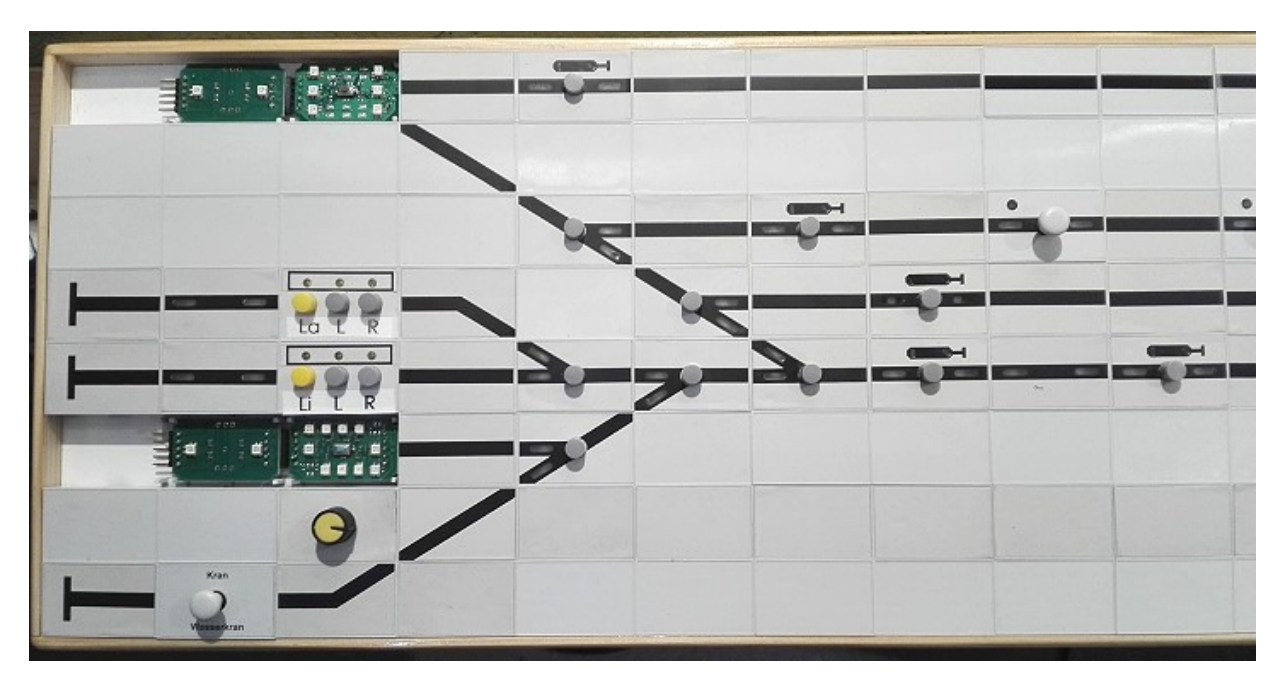

Segmentabdeckungen mit einem Bedienknopf kann man einfach an dem Knopf nach oben herausziehen.

Ist kein Knopf vorhanden kann man mit einem Cutter-Messer die Abdeckungen etwas freihebeln und kann heraushebeln:

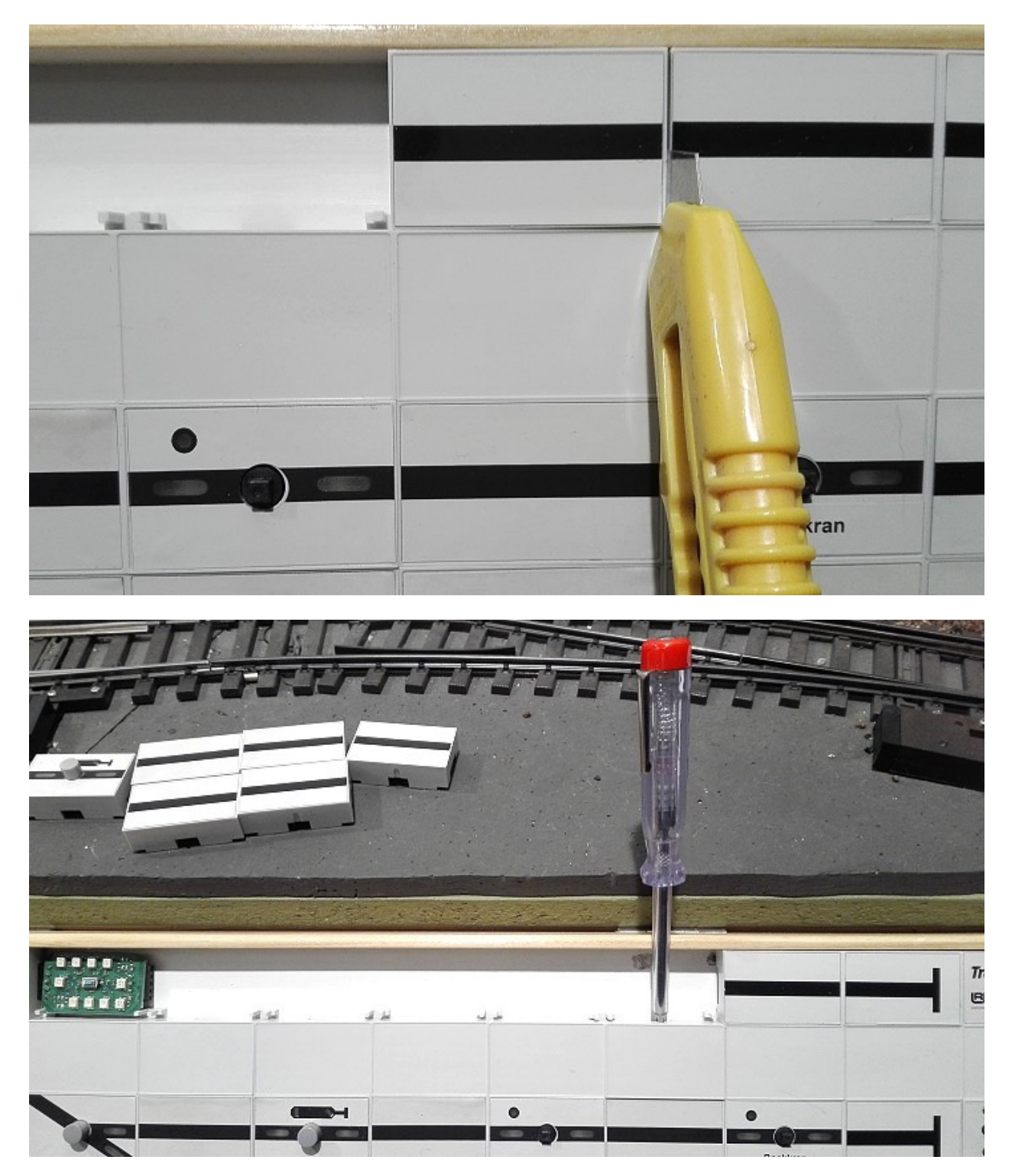

Entsprechung wurden die Bereiche für die Änderung wieder freigelegt …

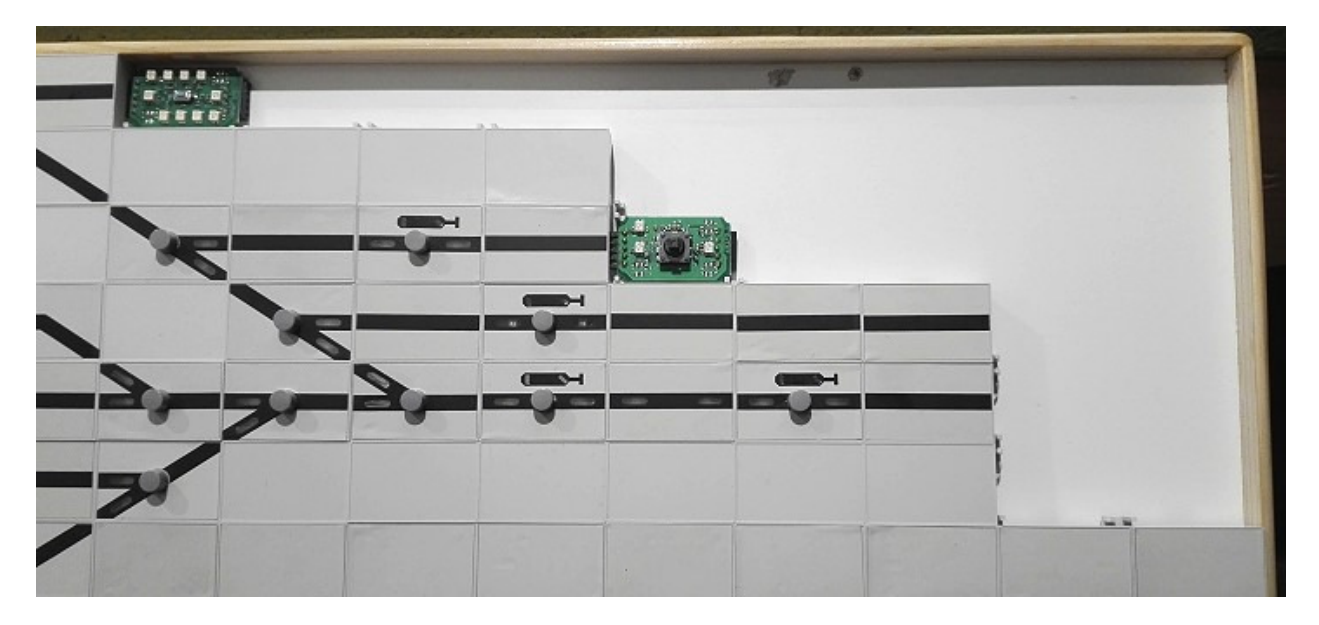

… und die Elektronik-Module eingefügt:

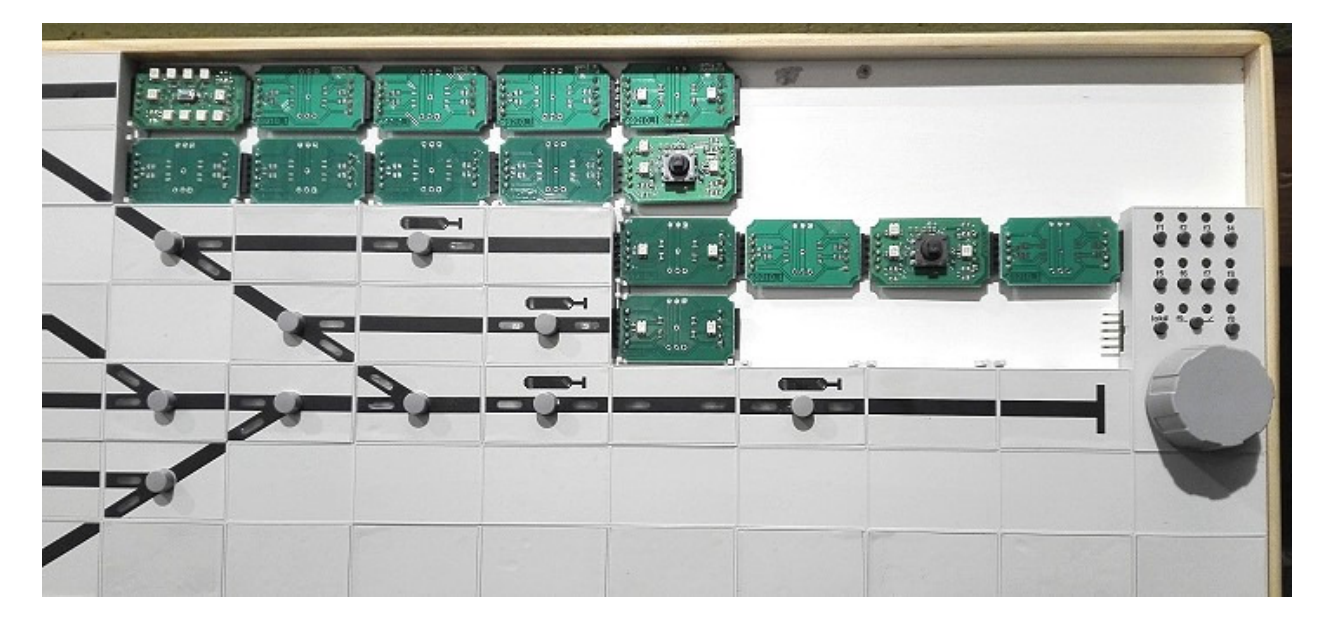

Diese Prozedur musste ich zweimal durchführen, da die Ausleuchtung nur DIREKT links oder rechts von einem aktiven Modul funktioniert. Verbindungsplatten ohne Ausleuchtung als Platzhalter für eine bestimmte Positionierung der Ausleuchtung passen nicht zum Track-Control System.

Hier die richtige Anordnung …

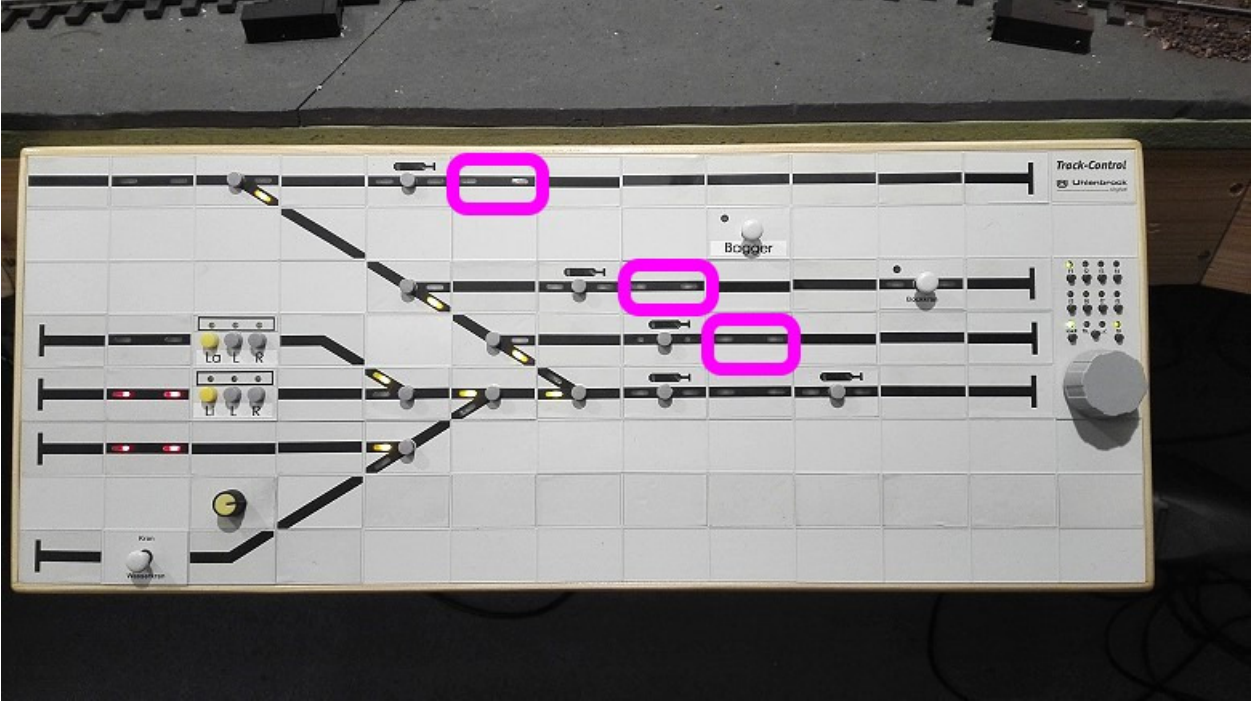

… und das vollständige Pult:

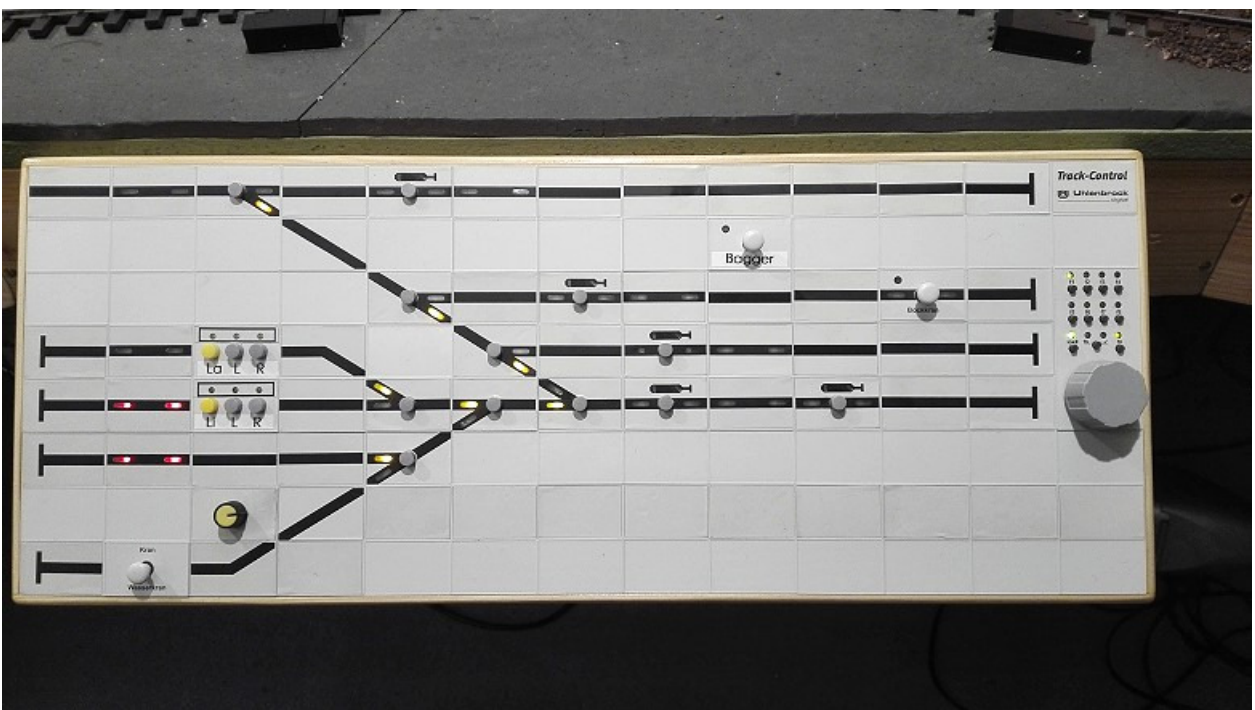

Anschließend erfolgte die Programmierung, wieder mit all den Widrigkeiten wie auf meiner Website schon mal beschrieben: https://www.spur1-mel.de/index.php/steuerung/gleisbildstellwerk

Eine besondere Problematik ist die Programmierung der Joystick-Module 69270:

Die gewünschte Funktion für links/rechts und Heben/Senken erreicht man sicher erst durch direktes Programmieren der Module im Loconet-Modus mit der Intellibox.

Wie aber ist die Modul-Adresse?

Die Adresse wird beim Pult-Programmieren entsprechend der Position des Elementes automatisch vergeben.

Beispiel Joystick für den Bekohlungskran, die Position ist

- achte Zeile
- zweite Spalte

Also ist die Loconet-Adresse (0)**802**; die führende Null wird nicht geschrieben:

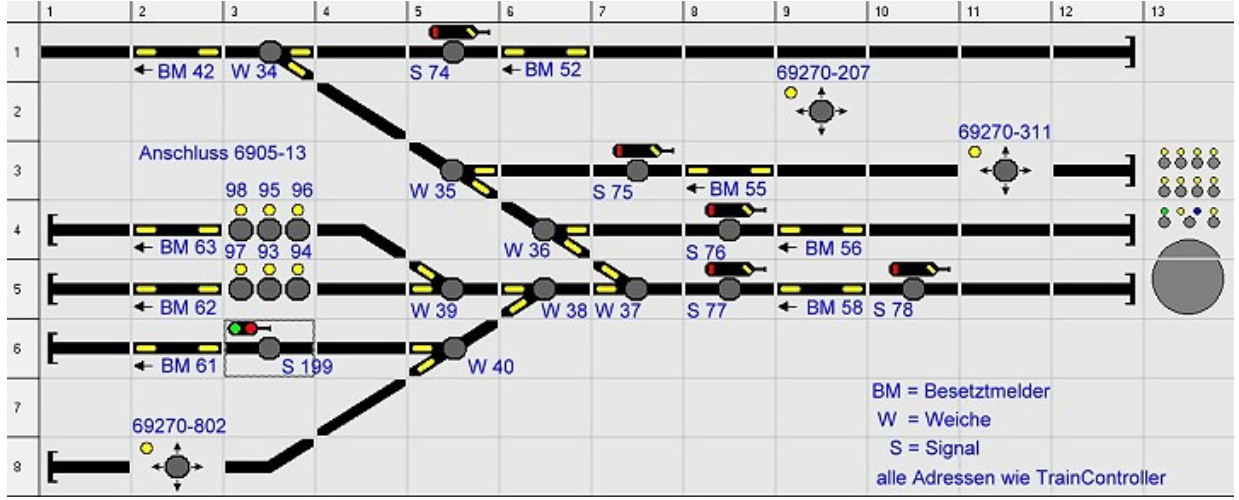

Damit können über Loconet auch Module nachträglich programmiert bzw. geändert werden.

Die Joystick-Programmierung ist auf meiner Website separat beschrieben: https://www.spur1-mel.de/index.php/steuerung/gleisbildstellwerk/trackcontrol-joystick

Viel Erfolg beim Ändern eures Gleisbildstellpults !